## **Perancangan Sistem Informasi Pada Pembelian Tiket Batam JET (Bengkalis – Batam) di Bandar Sri Laksamana Kabupaten Bengkalis**

#### **Siti Mardhiah<sup>1</sup> , Mhd. Sahrizal 2 , Fitri wahyuni<sup>3</sup> , Mentari Tri Indah Rahmayani<sup>4</sup>**

**1,2,3** Ekonomi Syariah, Sekolah Tinggi Agama Islam Negri (STAIN) Bengkalis, Bengkalis, Indonesia 4 Ilmu computer, Sekolah Tinggi Agama Islam Negri (STAIN)Bengkalis, Bengkalis, Indonesia Email: <sup>1</sup>sitimardhiah43@gmail.com, <sup>2</sup>msahrizalr@gmail.com, <sup>3</sup>fitriwahyunibks@gmail.com,<sup>4</sup>mentari.tri@gmail.com Email Penulis Korespondensi: sitimardhiah43@gmail.com

**Article History:** Received Jan 07<sup>th</sup>, 2024 Revised Jan  $30<sup>th</sup>$ , 2024 Accepted Feb 28 th, 2024

#### **Abstrak**

Penelitian ini bertujuan untuk mengkaji Pelabuhan Bandar Sri Laksamana Bengkalis 2003-2017.Hal ini karena menjadi pelabuhan penting di Kabupaten Bengkalis dan Provinsi Kepulauan Riau,Pelabuhan Bandar Sri Laksamana Bengkalis melayani rute melalui pesisir pantai timur sumatera, Demikian juga dengan adanya Pelabuhan Bandar Sri Laksamana telah berkontribusi terhadap pendapatan bagi daerah bengkalis. Penelitian ini menggunakan metode penelitian SDLC, badan perancangan pembangunan daerah (bappeda),badan pusat statistic,badan pendapatan daerah (bapenda), unit pelaksana teknis, syahbandar, dan untuk mempertajam penghasilan kajian ini telah dilakukan penelitian kepustakaan dan penelitian lapangan.Sedangkan sumber lisan diperoleh melalui wawancara dengan 10 orang informan dengan kategori pimpinan,staf dan masyarakat. **Kata kunci** : Perancangan, SDLC, Website

#### *Abstract*

*This research aims to examine Bandar Sri Laksamana Bengkali harbour 2003-2007. This is because it is an important port in Bengkalis Regency and Riau Islands Province, Bandar Sri Laksamana Bengkalis Harbor serves routes via the east coast of Sumatra. Likewise, the existence of Banda Sri Laksamana Harbor has contribute to income for the Bengkalis area. Thisresearch uses the SDLC research method, regional development planning agency (bappeda), central statistical agency, regional revenue agency (bappenda), technical implementation unit, harbormentation unit, harbourmaster, and to sharpen the income of this study, library research and field research have been carried out. Meanwhile, oral sources were obtained. Through interviews with 10 informants in the categories of leadership, staff and community.*

*Keyword : Desain, SDLC, Website*

### **1. PENDAHULUAN**

Sistem informasi akuntansi ialah badan usaha tentang pencatatan laporan, yang harus menyediakan informasi keuangan yang sangat dibutuhkan pihak manajemen untuk dapat mengelola perusahaan. Sedangkan menurut Bodhar 2017:1 sistem informasi akuntansi dapat merupakan kumpulan sumber daya manusia dan peralatan yang merancang untuk mengubah data keuangan dan data lain-lain ke dalam informasi. Menurut Dandago dan Rifai (2013) sistem informasi akuntansi adalah seperangkat kesatuan dari suatu subsistem saling terkait yang saling bekerja bersama untuk mengumpulkan, memproses, dan menyimpan, mengubah, dan mendistribusikan informasi untuk perencanaan, pembuatan keputusan dan pengendalian.[1] Menurut Lim (2013) sistem informasi akuntansi didefinisikan sebagai suatu alat yang terintegrasi di lapangan dengan sistem informasi dan teknologi suatu perusahaan. Sistem informasi merupakan sebuah alat untuk mengatur, mengelola, serta mengontrol jalannya proses yang dilakukan pada perangkat nya[2]. Dengan kata lain dapat dikatakan bahwa sistem infromasi sangat di butuhkan dalam membangun sebuah sistem dalam bentuk website seperti pendaftaran haji dan umroh yang ada di suatu perusahaan atau perkantoran.

Pelabuhan Bandar Sri Laksamana Kabupaten Bengkalis ini di bangun pada tahun 2003,perancanaan kemaren yakni pada tahun 2010 kabupaten bengkalis akan dijadikan pusat perdagangan di asia tenggara tentunya perlu didukung dengan ketersediaan sarana dan prasarana seperti pelabuhan salah satunya. Bengkalis yang telah dianugerahi laut oleh allah swt,dengan laut ini kabupaten bengkalis bisa memanfaatkan potensi tersebut untuk mensejahterakan masyarakat kabupaten bengkalis,pada zaman bupati Syamsurizal kemaren dia mengatakan tidak semua daerah.

Volume 23; Nomor 1 ; Februari 2024 ; Page 241-251 E-ISSN : 2615-3475; P-ISSN : 1978-6603

*<https://ojs.trigunadharma.ac.id/index.php/jis/index>*

Bagi pemerintah kabupaten bengkalis laut bukan hanya sekedar potensi untuk mempercantik wajah tampilan mempercantik wajah tampilan kota bengkalis akan tetapi juga pintu gerbang utama para pendatang. Karena itu, sebagai pintu gerbang utama pelabuhan yang akan dibangun haruslah memberi kesan yang nyaman, aman dan menarik.

Sistem informasi Pemesanan tiket merupakan sebuah data bentuk fisik yang diberikan oleh perusahaan kepada pelanggan untuk mendapatkan jasa dari perusahaan atau mendapatkan barang yang tertera di dalam nya. Tiket biasanya bebentuk kertas yang di dalamnya terdapat penjelasan tertentu yang menunjukan suatu nilai.[2]

Dengan adanya web ini diharapkan dapat mengurangi antrian saat calon penumpang membeli tiket kapal diloket. Karena proses penjualan tiket yang masih dilakukan secara manual, sehingga penyedia tiket akan kualahan dalam melayani calon penumpang dalam waktu bersamaan saat ramai-ramainya khususnya pada musim mudik. Maka dibangunlah sebuah sistem informasi penjualan tiket untuk meningkatkan perbaikan pelayanan penjualan tiket dan untuk memudahkan calon penumpang membeli tiket.[3]

## **2. METODOLOGI PENELITIAN**

### **2.1 Tahapan Penelitian**

### **1. Metode Pengumpulan Data**

a. Metode Observasi

Observasi salah satu metode penelitian yang dilakukan penulis guna mengamati dan mencatat situasi dan kondisi, juga bisa memudahkan untuk mendapatkan informasi-informasi penting tentang keadaan sekitar Observasi salah satu.[4]Observasi secara sederhana dapat diartikan pengamatan terhadap suatu objek atau pokok permasalahan.[5]

b. Metode Wawancara.

Menurut stewart dan cash, wawancara didefinisikan sebagai sebuah informasi yang didalamnya terdapat pertukaran atau pembagian aturan, tanggung jawab, perasaan, kepercayaan, motiv, dan informasi tujuan dari wawancara adalah untuk mengetahui apa yang terkandung dalam fikiran dan hati seseorang, bagaimana pandangannya tentang dunia hal–hal yang tidak diketahui peneliti melalui (Hakim, 2013).[6] Wawancara merupakan bentuk pengumpulan data yang paling sering digunakan dalam penelitian kualitatif

c. Penelitian Kepustakaan

Pada penelitian ini, penulis melakukan studi kepustakaan sebagai suatu metode untuk memperoleh infornasi yang relevan dengan penelitian yang dilakukan, yaitu membaca literatur-literatur mengenai sistem informasi jual beli (e-commers) serta sistem manajemen, teknologi pemograman dan web.[7] Penelitian kepustakaan adalah studi yang mempelajari berbagai buku referensi serta hasil penelitian sebelumnya yang sejenis yang berguna untuk mendapatkan landasan teori mengenai masalah yang akan diteliti (Sarwono: 2006).[8]

#### **2. Metode Pengembangan**

Menurut Rosa A.S. dan M.Shalahuddin (2014:28), Model SDLC air terjun (waterfall) sering juga disebut model sekuensial linier (Sequential Linear) atau alur hidup klasik (Classic Life Cycle). Model air terjun menyediakan pendekatan alur hidup perangkat lunak secara sekuensial atau terurut dimulai dari analisis, desain, pengodean, pengujian dan tahap pendukung (Support). Model Waterfall adalah model SDLC yang paling sederhana [9].

Model waterfall menyediakan pendekatan alur hidup perangkat lunak secara sekuensial atau terurut dimulai dari analisis kebutuhan software, desain, pengodean, pengujian, dan tahap pendukung (support) (Hidayat et al., 2017).[10] SDLC berfungsi untuk menggambarkan tahapan-tahapan utama dan langkah-langkah dari setiap tahapan yang secara garis besar terbagi dalam lima kegiatan utama, yaitu: analisis,desain, implementasi, pengujian, dan pemeliharaan.[11] System Development Life Cycle (SDLC) adalah metodologi klasik yang digunakan untuk mengembangkan, memelihara dan menggunakan sistem informasi.[12]

## **3. HASIL DAN PEMBAHASAN**

#### **3.1 Use Case Diagram**

Use case merupakan deskripsi fungsi dari sebuah sistem dari perspektif atau sudut pandang para pengguna sistem. Use case mendefinisikan apa yang akan diproses oleh sistem dan komponen –komponennya. Use case bekerja dengan menggunakan scenarioyang merupakan deskripsi dari urutan atau langkah –langkah yang menjelaskan apa yang dilakukan oleh userterhadap sistem maupun sebaliknya [13].

Diagram use case merupakan jenis diagram perilaku yang didefinisikan oleh dan diciptakan dari analisa kasus. Gambaran dibawah ini merupakan diagram use case yang sedang berjalan, dimana aktor mengelola beberapa sistem yang akan ditampilkan. Dapat dilihat pada gambar 1 [14].

Volume 23; Nomor 1 ; Februari 2024 ; Page 241-251 E-ISSN : 2615-3475; P-ISSN : 1978-6603

*<https://ojs.trigunadharma.ac.id/index.php/jis/index>*

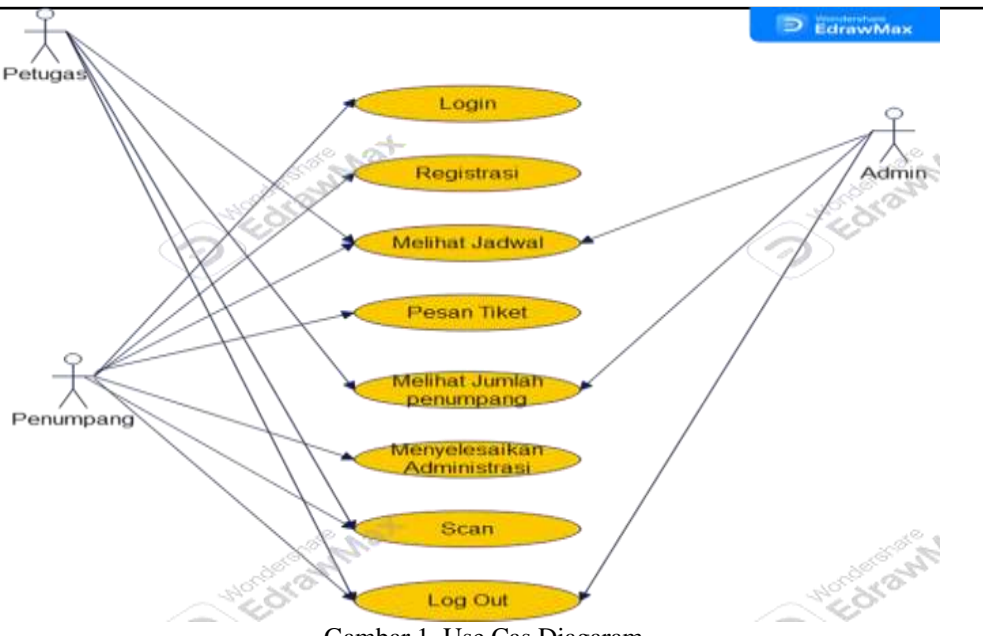

## Gambar 1. Use Cas Diagaram

### **3.2** Activity Diagaram

Menurut Hendi (2016) dalam jurnal (Fitri Ayu and Nia Permatasari, 2018) "Activity Diagram menggambarkan sebuah *workflow* (aliran kerja) atau juga aktivitas dari sebuah sistem atau juga proses bisnis.[15]

Activity diagram adalah diagram yang menggambarkan sifat dinamis secara alamiah sebuah sistem dalam bentuk model aliran dan kontrol dari aktivitas ke aktivitas lainnya.[16] Diagram yang menunjukan setiap aktivitas yang dilakukan oleh pengguna dalam sistem. Dengan kata lain menggambarkan perilaku aktivitas dalam sistem.[17]

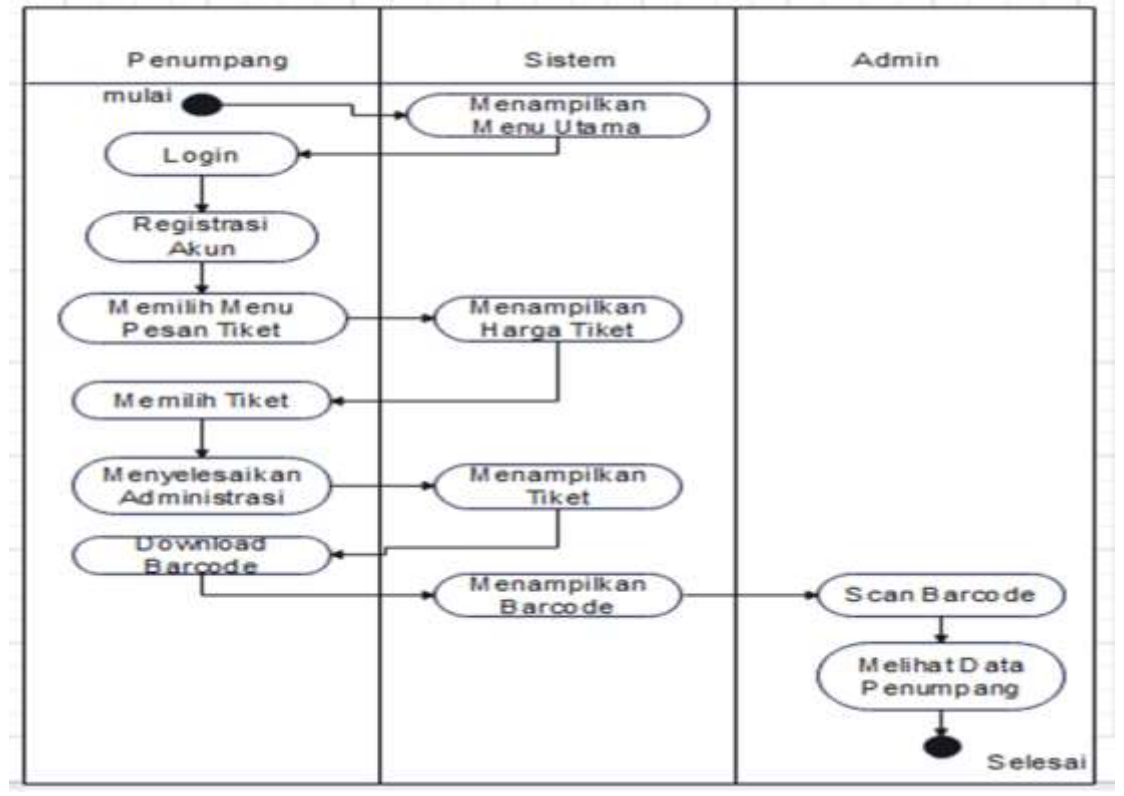

Gambar 2. Activity Diagaram

#### **1. Desain Layout** a. Tampilan Beranda

Tampilan beranda merupakan halaman pertama pada saat membuka webside Pelabuhan bandar sri laksamana bengkalis, maka setelah melakukan ketikan dengan Alamat website [\(https://bandarsrilaksamana.ac.id\)](file:///C:/Users/The%20Blues%20Art/Downloads/(https:/bandarsrilaksamana.ac.id)) akan timbul halaman seperti di bawah ini.

Volume 23; Nomor 1 ; Februari 2024 ; Page 241-251 E-ISSN : 2615-3475; P-ISSN : 1978-6603 *<https://ojs.trigunadharma.ac.id/index.php/jis/index>*

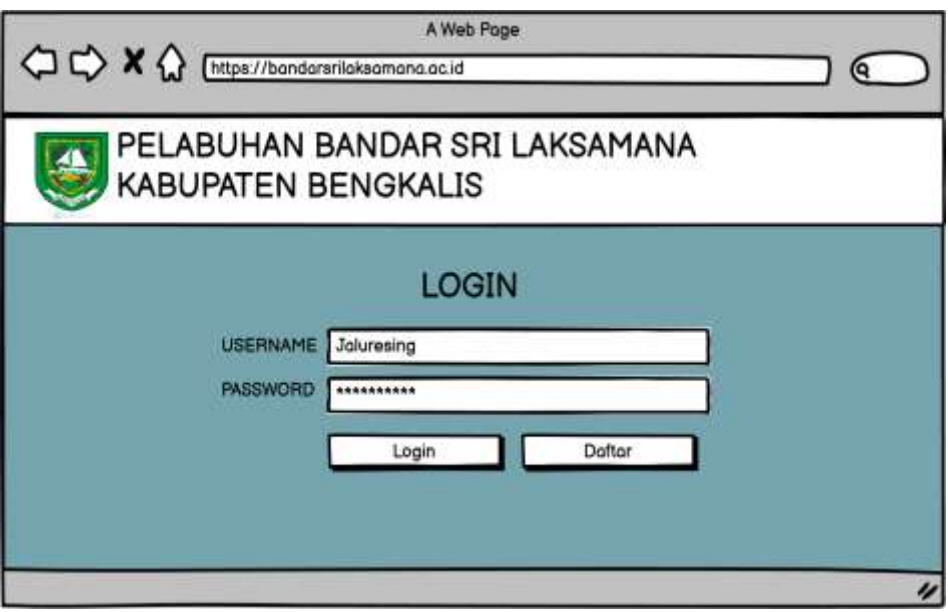

Gambar 3. Tampilan Beranda

### **2. Tampilan Registrasi**

Tampilan registrasi merupakan tampilan yang mencul setelah memilih tujuan yang ada di halaman pertama, yang berfungsi untuk mendaftar dan merekam penumpang Pelabuhan bandar sri laksamana bengkalis, dengan tujuan yang di pilih pada halaman pertama.

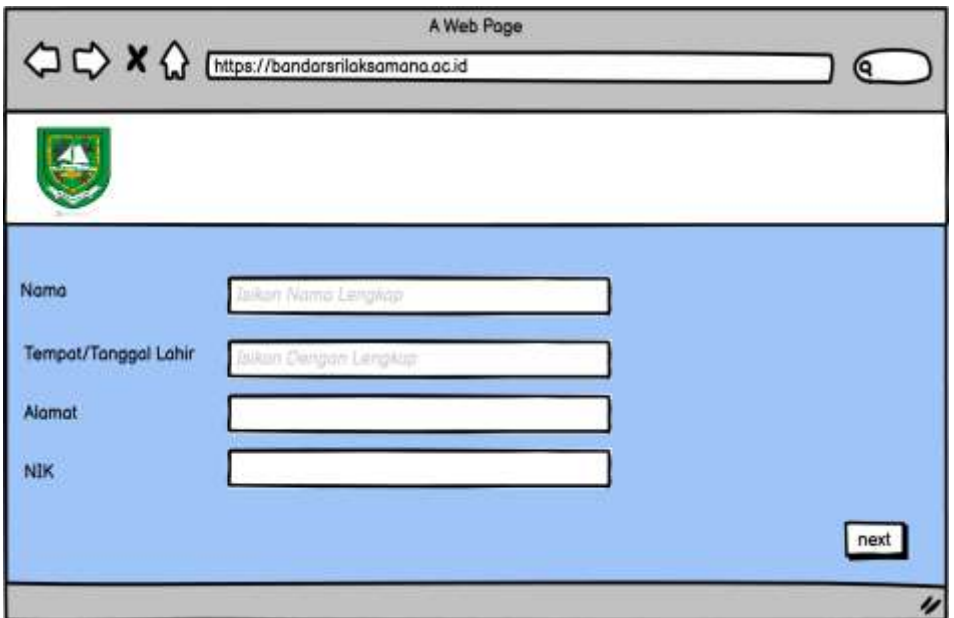

Gambar 4. Tampilan Registrasi

### **3. Tampilan Jadwal**

Tampilan ini bertujuan untuk memudahkan penumpang mengetahui jadwal keberangkatannya dan memudahkan untuk melihat jadwal Pelabuhan secara keseluruhan.

Volume 23; Nomor 1 ; Februari 2024 ; Page 241-251 E-ISSN : 2615-3475; P-ISSN : 1978-6603

*<https://ojs.trigunadharma.ac.id/index.php/jis/index>*

|                 |                      |                  |                   | Pelabuhan Bandar Sri Laksmana Kab.Bengkalis |  |  |
|-----------------|----------------------|------------------|-------------------|---------------------------------------------|--|--|
| Jadwal          | Jadwal Keberangkatan |                  |                   |                                             |  |  |
| Pesan tiket     | Nama Kopal C         | Jumlah Penumpang | Jam Keberangkotan | Tujuon                                      |  |  |
| Riwayat Pesanan | Batam jet 2          | 242              | 08:00-14:00       | Bengkalis-Dumai                             |  |  |
|                 | Batam Jet 6          | 274              | 08:00-15:00       | Bengkalis-Botam                             |  |  |
| Log Out         | Batam Jet 3          | 242              | 08:00-14:00       | Bengkolis-Botom                             |  |  |

Gambar 5. Tampilan Jadwal

## **4. Tampilan Pesan tiket**

Tampilan pesan tiket ini bertujuan untuk memudahkan penumpang untuk memilih tiket, memilih layanan yang diinginkan penumpang dan memilih tujuan yang akan dituju.

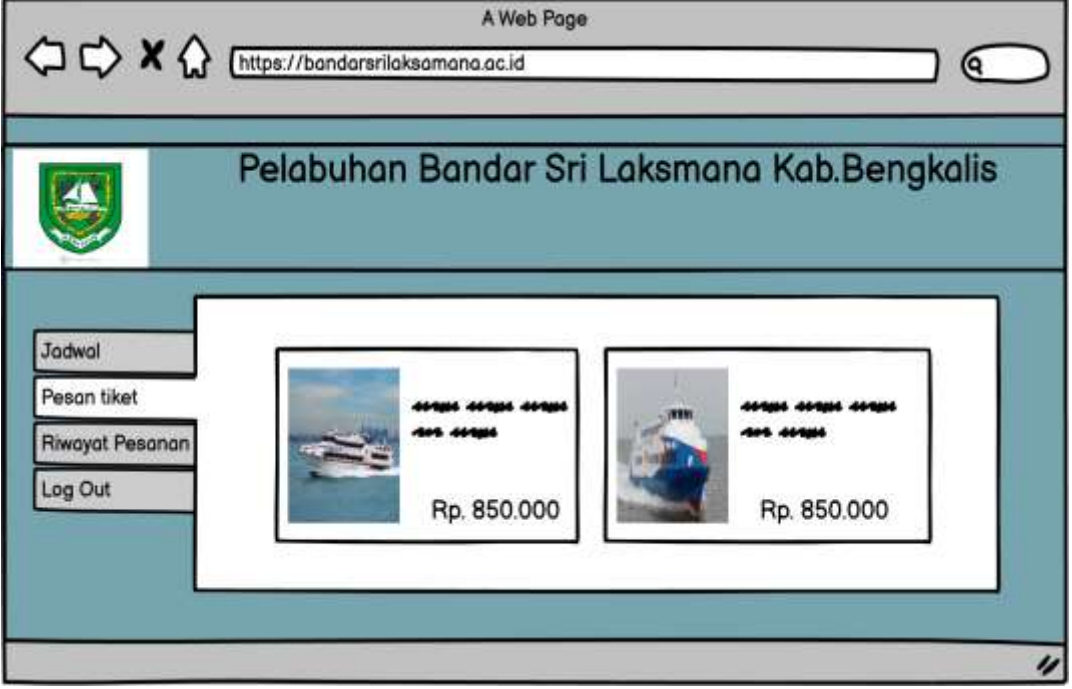

Gambar 6. Tampilan Pesan Tiket

## **5. Tampilan Tiket Yang Dipilih**

Setelah penumpang memilih pesan tiket yang di inginkan maka akan munculah tampilan seperti di bawah ini.

Volume 23; Nomor 1 ; Februari 2024 ; Page 241-251 E-ISSN : 2615-3475; P-ISSN : 1978-6603 *<https://ojs.trigunadharma.ac.id/index.php/jis/index>*

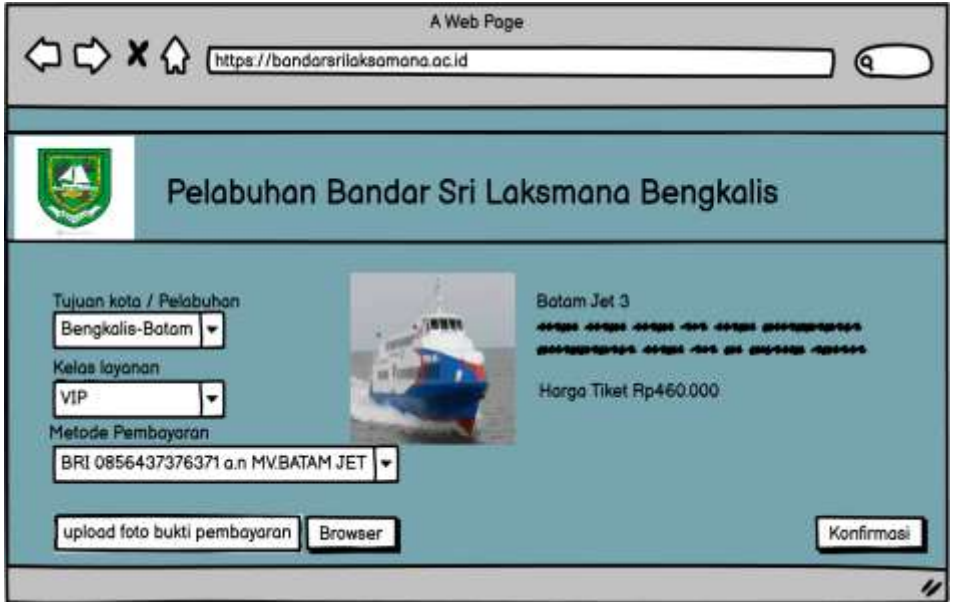

Gambar 7. Tampilan Tiket Yang Dipilih

## **6. Tampilan Tiket yang Telah di Pesan Penumpang**

Setelah penumpang mengklik konfirmasi pada tampilan sebelumnya maka akan muncul tampilan tiket penumpang seperti di bawah ini.

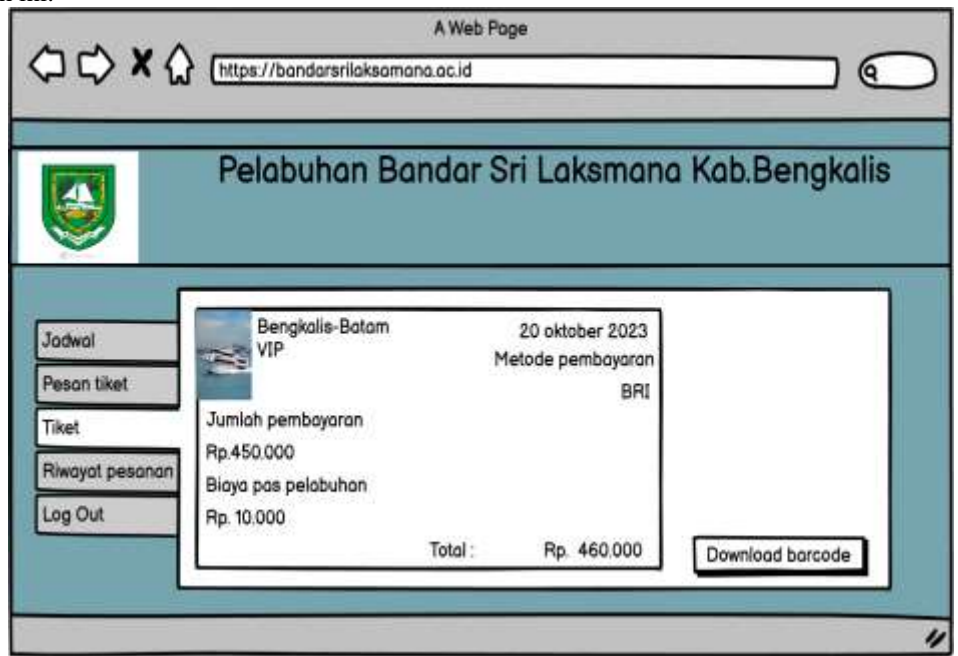

Gambar 8. Tampilan Tiket Yang Di pesan

## **7. Tampilan Barcode**

Setelah penumpang mengklik download barcode yang ada di tampilan sebelumnya maka kode scan barcode tiket penumpang akan terdownload.

Volume 23; Nomor 1 ; Februari 2024 ; Page 241-251 E-ISSN : 2615-3475; P-ISSN : 1978-6603 *<https://ojs.trigunadharma.ac.id/index.php/jis/index>*

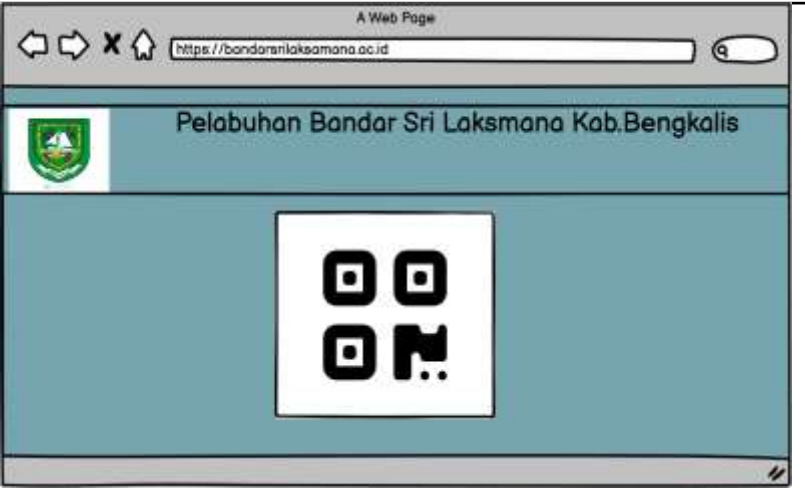

Gambar 9. Tampilan Barcode

### **8. Tampilan Riwayat pesanan**

Tampilan ini menjuntukkan informasi tentang pesanan tiket yang telah dibuat oleh penumpang. Riwayat pesanan ini berisi informasi tentang jam keberangkatan,nama kapal,tujuan,dan kelas layanan.

| Pelabuhan Bandar Sri Laksmana Kab.Bengkalis |                                                      |  |                                 |         |  |  |
|---------------------------------------------|------------------------------------------------------|--|---------------------------------|---------|--|--|
| <b>Jochwell</b>                             | Nome Kapal Tuyuon                                    |  | jam Keberongkatan Kelas Layonar |         |  |  |
| Pesan tiket                                 | Betom jet 2 Bengkolio-Betom                          |  | Cak 08:00-14:00                 | WP      |  |  |
| Taket                                       | Botom jet 6 Bengkalie-Dumai                          |  | Cek 08:45-14:30                 | Ekonomi |  |  |
| Riwayot pesanan                             | Batom jet 2 Bengkalia Selat panjang Cek 108:30-14:35 |  |                                 | Ekonomi |  |  |
| <b>Log Out</b>                              |                                                      |  |                                 |         |  |  |

Gambar 10. Tampilan Riwayat Pesanan

Tampilan ini merupakan tampilan Riwayat pada pesanan penumpang yang telah penumpang buat sebelumnya.

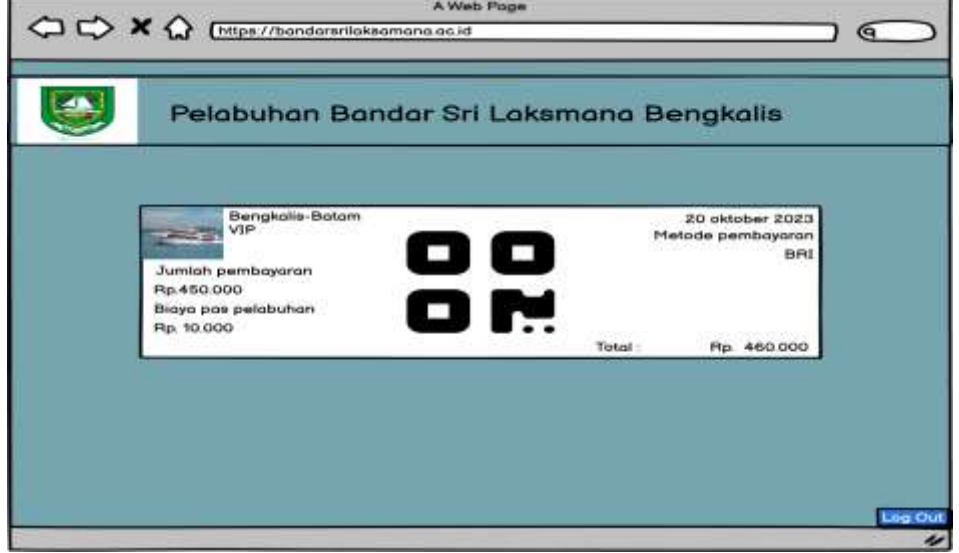

Gambar 11. Tampilan Riwayat Pesanan Penumpang

### **9. Log out pada penumpang**

Tampilan ini menunjukkan apabila hendak keluar setelah penumpang menyelesaikan tekan log out yang ada disamping kanan bawah, lalu muncullah halaman ini.

Volume 23; Nomor 1 ; Februari 2024 ; Page 241-251 E-ISSN : 2615-3475; P-ISSN : 1978-6603 *<https://ojs.trigunadharma.ac.id/index.php/jis/index>*

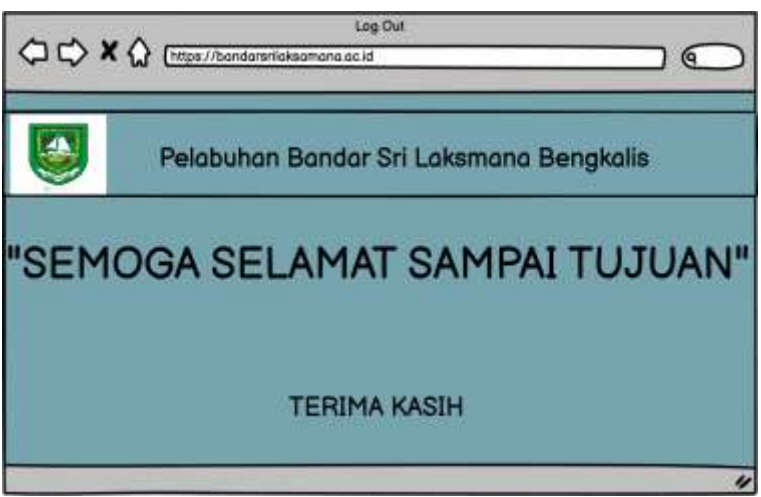

Gambar 12. Tampilan Log Out

### **10. Tampilan Scan Barcode**

Tampilan ini merupakan tampilan petugas untuk menscan barcode pada kode barcode untuk penumpang yang ingin berangkat.

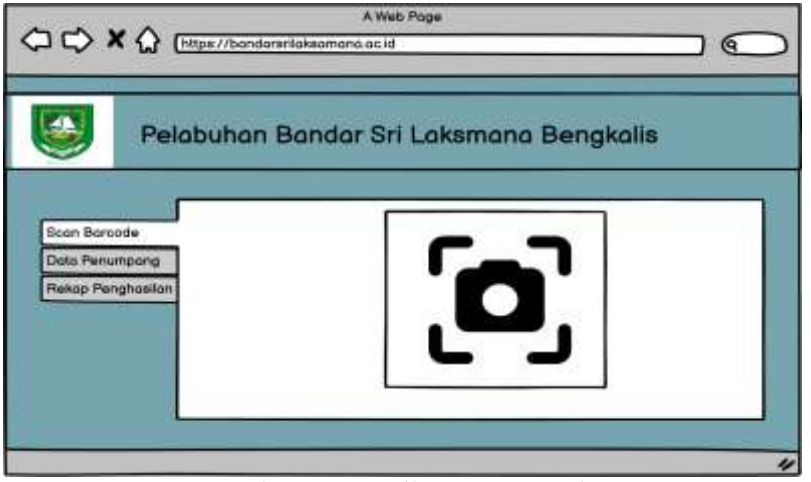

Gambar 13. Tampilan Scan Barcode

### **11. Tampilan Data Penumpang**

Tampilan ini menampilkan data penumpang yang berangkat dan admin juga dapat melihat semua data tiket penumpang.

| Soun Barcode       |                          | Data Penumpang  |                        |  |  |
|--------------------|--------------------------|-----------------|------------------------|--|--|
| Dolo Penumpang     | <b>Borna</b>             | <b>TABAAFT</b>  | <b>BUM Peritoryant</b> |  |  |
| Relogi penghasilan | Siti Mardiah             | Bengkalia-Dumai | Celt.                  |  |  |
|                    | <b>Pleasey Artistato</b> | Berghalls-Batom | Det.                   |  |  |
|                    | Adon                     | Bengkalk-Dumai  | Sek.                   |  |  |
|                    | Selman.                  | Geoglaphe Gatam | Celt.                  |  |  |
|                    |                          |                 |                        |  |  |
|                    |                          |                 |                        |  |  |

Gambar 14. Tampilan Data Penumpang

Volume 23; Nomor 1 ; Februari 2024 ; Page 241-251

E-ISSN : 2615-3475; P-ISSN : 1978-6603

*<https://ojs.trigunadharma.ac.id/index.php/jis/index>*

#### **12. Tampilan Rekap Penghasilan Mingguan**

Tampilan ini menampilkan Penghasilan yang di dapat dalam seminggu, Pengeluaran yang digunakan dalam seminggu dan sisa saldo Mingguannya.

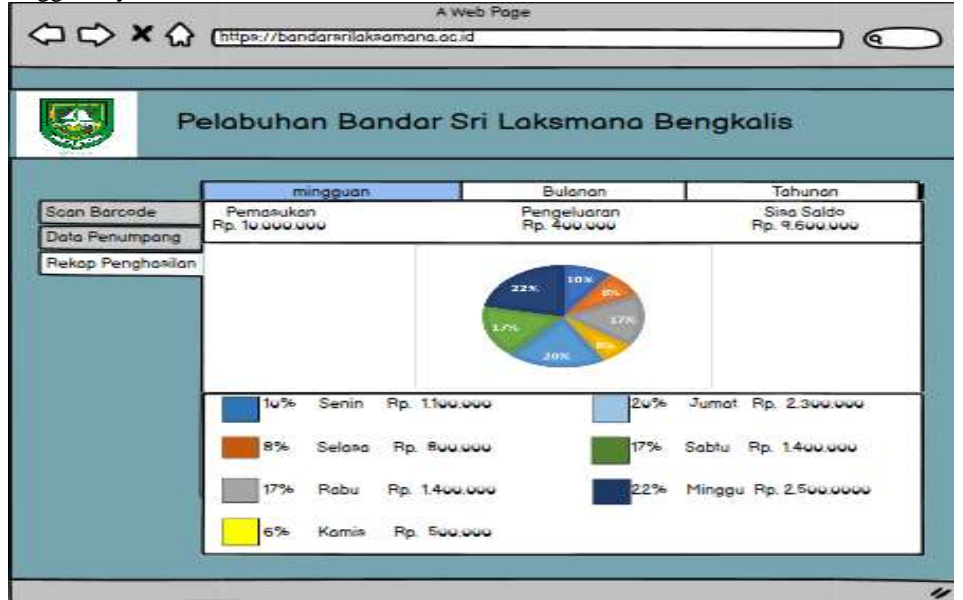

Gambar 15. Tampilan Rekap Penghasilan Mingguan

### **13. Tampilan Rekap Penghasilan Bulanan**

Tampilan ini menampilkan penghasilan yang didapat dalam sebulan, pengeluaran yang dikeluarkan dalam bulan tersebut, dan mengetahui sisa saldo bulanannya.

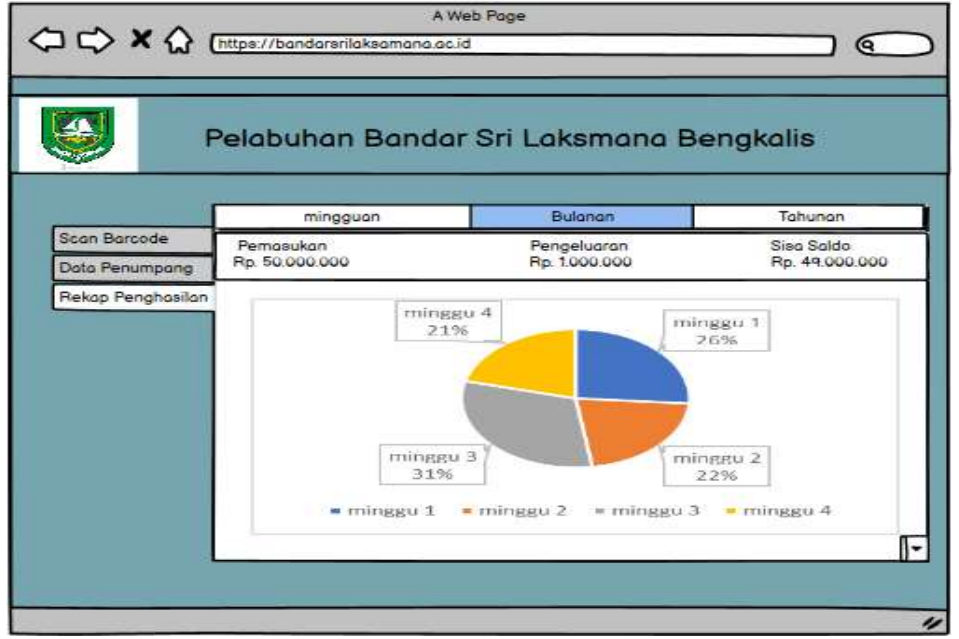

Gambar 16. Tampilan Rekap Bulanan

### **14. Tampilan Rekap Penghasilan Tahunan**

Tampilan ini menampilkan penghasilan yang didapatkan di setiap bulan pertahunnya, pengeluaran yang dikeluarkan dalam setiap bulan pada tahun tersebut, dan sisa saldo tahunnya.

Volume 23; Nomor 1 ; Februari 2024 ; Page 241-251 E-ISSN : 2615-3475; P-ISSN : 1978-6603 *<https://ojs.trigunadharma.ac.id/index.php/jis/index>*

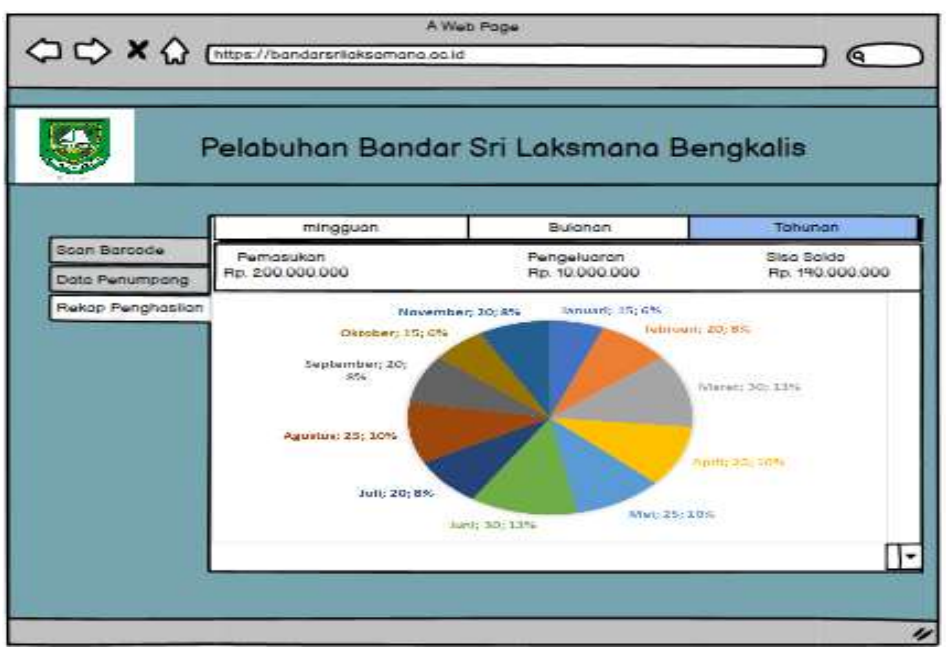

Gambar 17. Tampilan Rekap Tahunan

## **KESIMPULAN**

Berdasarkan pembahasan diatas mengenai sistem informasi tentang pembelian tiket batam jet (Bengkalis-Batam). Sistem ini dapat memudahkan masyarakat bengkalis maupun diluar bengkalis para penumpang atau pengguna dalam pebelian tiket, karena sebelum adanya sistem informasi ini para penumpang atau pengguna masih melakukan pembelian tiket secara manual, dengan adanya sistem informasi ini semoga para peumpang dan pengguna agar lebih mudah dalam pembelian tiket.

## **UCAPAN TERIMA KASIH**

Ucapan terima kasih kepada ibuk Mentari Tri Indah Rahmayani M.Kom sebagai dosen pembimbing dalam pembuatan artikel ini hingga menyukseskan artikel ini sampai habis, dan terimakasih juga pada rekan-rekan yang telah mensuport serta membantu dalam penyelesaian artikel ini.

### **DAFTAR PUSTAKA**

- [1] M. Syahrizal, M. T. I. Rahmayani, dan M. Ramadani, "rancang bangun sistem informasi pendaftaran haji dan umroh pada kantor kementerian agama kabupaten bengkalis," *J. SAINTIKOM J. Sains Manaj. Inform. Dan Komput.*, vol. 22, no. 2, hlm. 484, Agu 2023, doi: 10.53513/jis.v22i2.8660.
- [2] D. W. E. Sede, A. A. E. Sinsuw, dan X. B. N. Najoan, "Rancang Bangun Aplikasi Pemesanan Tiket Online Kapal Laut Berbasis Android," *J. Tek. Inform.*, vol. 6, no. 1, Nov 2015, doi: 10.35793/jti.6.1.2015.9952.
- [3] M. F. H. Mubarok, A. R. T. Hayati Ririd, dan N. Santoso, "RANCANG BANGUN SISTEM INFORMASI PENJUALAN TIKET KAPAL EXPRESS BAHARI 1C GRESIK – BAWEAN BERBASIS WEB," *J. Inform. Polinema*, vol. 1, no. 2, hlm. 25, Mar 2017, doi: 10.33795/jip.v1i2.98.
- [4] D. Rafika dan M. T. I. Rahmayani, "Rancang Bangun Sistem Informasi Pembayaran Zakat Pada Kabupaten Bengkalis," vol. 22.
- [5] H. Pujiyanto, "Metode Observasi Lingkungan dalam Upaya Peningkatan Hasil Belajar Siswa MTs," *JIRA J. Inov. Dan Ris. Akad.*, vol. 2, no. 6, hlm. 749–754, Jun 2021, doi: 10.47387/jira.v2i6.143.
- [6] C. I. Mentari, S. Hidayat, W. A. Rindiani, dan M. T. I. Rahmayani, "RANCANG BANGUN SISTEM INFORMASI AKUNTANSI PADA TK ALFAWAZI," vol. 4, no. 2, 2023.
- [7] I. Suriyanti, S. Rosa, dan M. T. I. Rahmayani, "PERANCANGAN SISTEM INFORMASI PENJUALAN BERBASIS ANDROID PADA BUTIK ZAHARA HIJAB," *Djtechno J. Teknol. Inf.*, vol. 4, no. 1, hlm. 183–194, Jul 2023, doi: 10.46576/djtechno.v4i1.3345.
- [8] R. K. Sari, "PENELITIAN KEPUSTAKAAN DALAM PENELITIAN PENGEMBANGAN PENDIDIKAN BAHASA INDONESIA," *J. Borneo Hum.*, vol. 4, no. 2, hlm. 60–69, Des 2021, doi: 10.35334/borneo\_humaniora.v4i2.2249.

Volume 23; Nomor 1 ; Februari 2024 ; Page 241-251 E-ISSN : 2615-3475; P-ISSN : 1978-6603

- *<https://ojs.trigunadharma.ac.id/index.php/jis/index>*
- [9] J. Venkatesh, B. Aksanli, C. S. Chan, A. S. Akyurek, dan T. S. Rosing, "Modular and Personalized Smart Health Application Design in a Smart City Environment," *IEEE Internet Things J.*, vol. 5, no. 2, hlm. 614–623, Apr 2018, doi: 10.1109/JIOT.2017.2712558.
- [10] Riswandi Ishak, Setiaji, Fajar Akbar, dan Mahmud Safudin, "Rancang Bangun Sistem Informasi Surat Masuk Dan Surat Keluar Berbasis WEB Menggunakan Metode Waterfall," *J. Indones. Sos. Teknol.*, vol. 1, no. 3, hlm. 198–209, Okt 2020, doi: 10.36418/jist.v1i3.33.
- [11] I. G. S. Widharma, "PERANCANGAN SIMULASI SISTEM PENDAFTARAN KURSUS BERBASIS WEB DENGAN METODE SDLC," *Matrix J. Manaj. Teknol. Dan Inform.*, vol. 7, no. 2, hlm. 38, Jul 2017, doi: 10.31940/matrix.v7i2.527.
- [12] A. Wahyudi, "PERANCANGAN SISTEM MENGGUNAKAN METODE SDLC".
- [13] L. Setiyani, "Desain Sistem : Use Case Diagram," 2021.
- [14] R. Restu, R. Ramadhan, dan M. T. I. Rahmayani, "PERANCANGAN SISTEM INFORMASI PERPUSTAKAN USTADZ MIL STAIN BENGKALIS," *Djtechno J. Teknol. Inf.*, vol. 4, no. 1, hlm. 195–206, Jul 2023, doi: 10.46576/djtechno.v4i1.3349.
- [15] "Perancangan Sistem Informasi Persedian Barang Berbasis Web Pada Pt. Xyz (Department It Infrastructure)," *J. Sist. Inf. Univ. SURYADARMA*, vol. 10, no. 1, Jun 2014, doi: 10.35968/jsi.v10i1.993.
- [16] Y. P. W. Simaremare dan J. A. R. Hakim, "Perancangan dan Pembuatan Aplikasi Manajemen Publikasi Ilmiah Berbasis Online pada Jurnal SISFO," vol. 2, no. 3, 2013.
- [17] R. Santika, R. Ayuni, dan M. T. I. Rahmayani, "RANCANG BANGUN SISTEM INFORMASI KEPEGAWAIAN BERBASIS WEBSITE PADA MA MIFTAAHUL'ULUM KABUPATEN BENGKALIS," *Djtechno J. Teknol. Inf.*, vol. 4, no. 1, hlm. 170–182, Jul 2023, doi: 10.46576/djtechno.v4i1.3344.